# **Table of Contents**

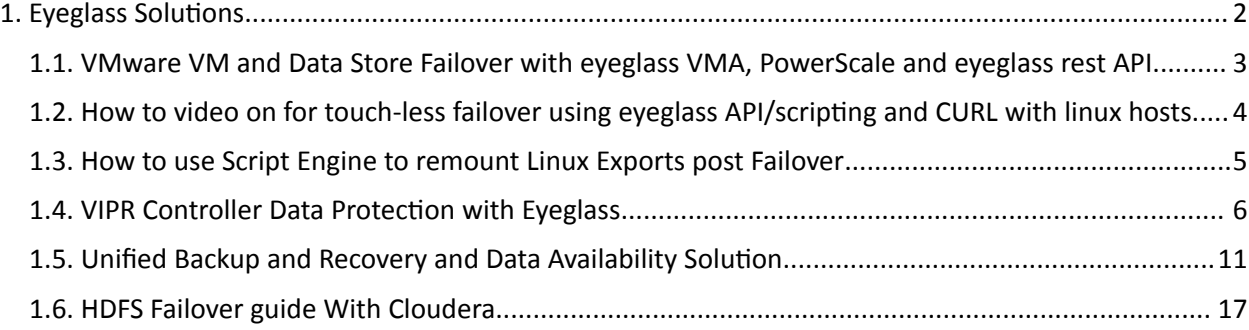

### <span id="page-1-0"></span>**1. Eyeglass Solutions**

#### [Home](https://manuals.supernaeyeglass.com) Top

Links to Eyeglass Solutions for integrated failovers, vertical market solutions, business application DR examples.

- · [VMware](#page-2-0) [VM](#page-2-0) [and](#page-2-0) [Data](#page-2-0) [Store](#page-2-0) [Failover](#page-2-0) [with](#page-2-0) [eyeglass](#page-2-0) [VMA,](#page-2-0) [PowerScale](#page-2-0) [and](#page-2-0) [eyeglass](#page-2-0) [rest](#page-2-0) [API](#page-2-0)
- · [How](#page-3-0) [to](#page-3-0) [video](#page-3-0) [on](#page-3-0) [for](#page-3-0) [touch-less](#page-3-0) [failover](#page-3-0) [using](#page-3-0) [eyeglass](#page-3-0) [API/scripting](#page-3-0) [and](#page-3-0) [CURL](#page-3-0) [with](#page-3-0) [linux](#page-3-0) [hosts](#page-3-0)
- · [How](#page-4-0) [to](#page-4-0) [use](#page-4-0) [Script](#page-4-0) [Engine](#page-4-0) [to](#page-4-0) [remount](#page-4-0) [Linux](#page-4-0) [Exports](#page-4-0) [post](#page-4-0) [Failover](#page-4-0)
- · [VIPR](#page-5-0) [Controller](#page-5-0) [Data](#page-5-0) [Protection](#page-5-0) [with](#page-5-0) [Eyeglass](#page-5-0)
- · [Unified](#page-10-0) [Backup](#page-10-0) [and](#page-10-0) [Recovery](#page-10-0) [and](#page-10-0) [Data](#page-10-0) [Availability](#page-10-0) [Solution](#page-10-0)
- · [HDFS](#page-16-0) [Failover](#page-16-0) [guide](#page-16-0) [With](#page-16-0) [Cloudera](#page-16-0)

### <span id="page-2-0"></span>**1.1. VMware VM and Data Store Failover with eyeglass VMA, PowerScale and eyeglass rest API**

[Home](https://manuals.supernaeyeglass.com) Top

### <span id="page-3-0"></span>**1.2. How to video on for touch-less failover using eyeglass API/scripting and CURL with linux hosts**

[Home](https://manuals.supernaeyeglass.com) Top Copyright Superna LLC

### <span id="page-4-0"></span>**1.3. How to use Script Engine to remount Linux Exports post Failover**

[Home](https://manuals.supernaeyeglass.com) Top Copyright Superna LLC

### <span id="page-5-0"></span>**1.4. VIPR Controller Data Protection with Eyeglass**

[Home](https://manuals.supernaeyeglass.com) Top

# **VIPR Controller Data Protection with Eyeglass**

#### Solution Overview

VIPR Controller can be used to create workflows to create shares and exports or assign quotas to PowerScale file systems.

Eyeglass can be used to protect VIPR created configuration data and failover the data and configuration using all available failover mode include Access Zone and DFS mode failover. The same level of data protection is available for VIPR data and non VIPR data.

This solution is transparent to VIPR controller allowing complete flexibility to use VIPR controller for some data while unifying the failover strategy with Superna Eyeglass.

### Solution Test Case

The tested solution used VIPR Controller 3.5 and Eyeglass 1.8 release. Source cluster was OneFS 7.x and target was OneFS 8.x. This was done to show how Eyeglass handles different OneFS releases on each cluster.

The steps taken were the following as shown below.

- 1. Create shares and exports with VIPR
- 2. Configure SyncIQ to protect a VIPR project or all VIPR data (can be protected at any level, project, tenant or entire VIPR installation)
- 3. Eyeglass to Sync vipr created configuration to DR cluster.

#### VIPR Created Configuration

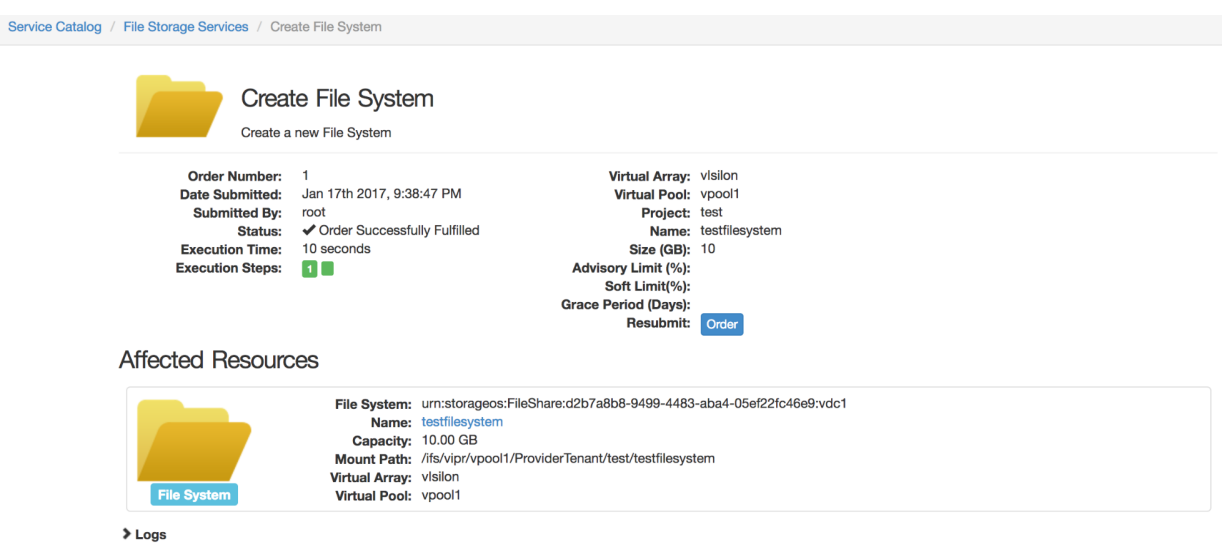

 $\blacktriangleright$  Execution Steps

 $\blacktriangleright$  Tasks

#### VIPR created config on the Prod cluster

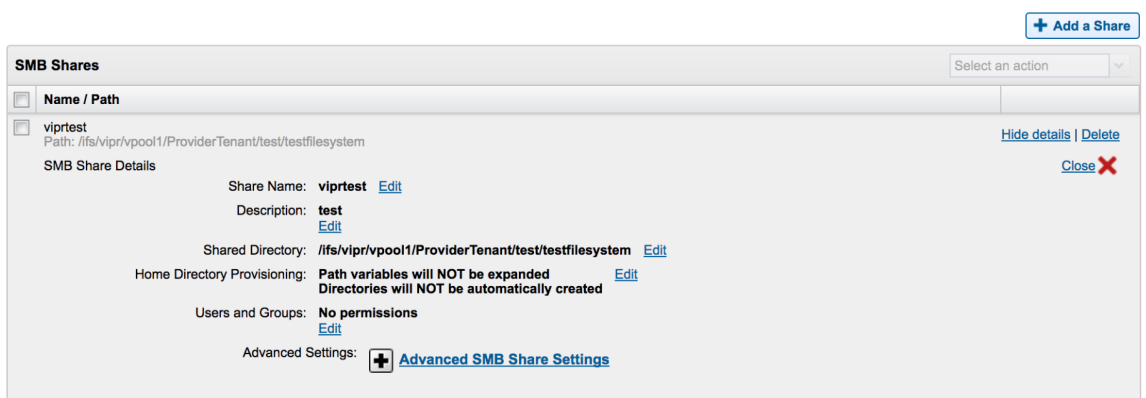

+ Add an NFS Export

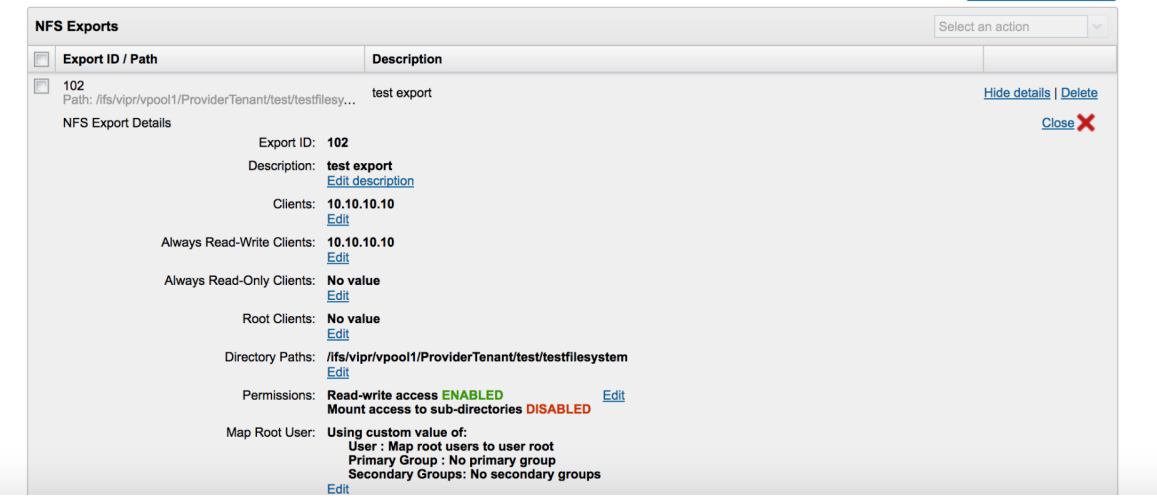

#### All VIPR Created Resources

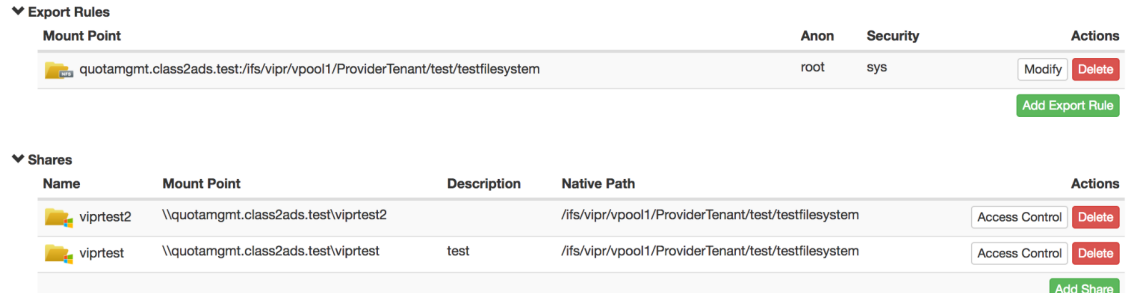

#### DR Cluster before Eyeglass

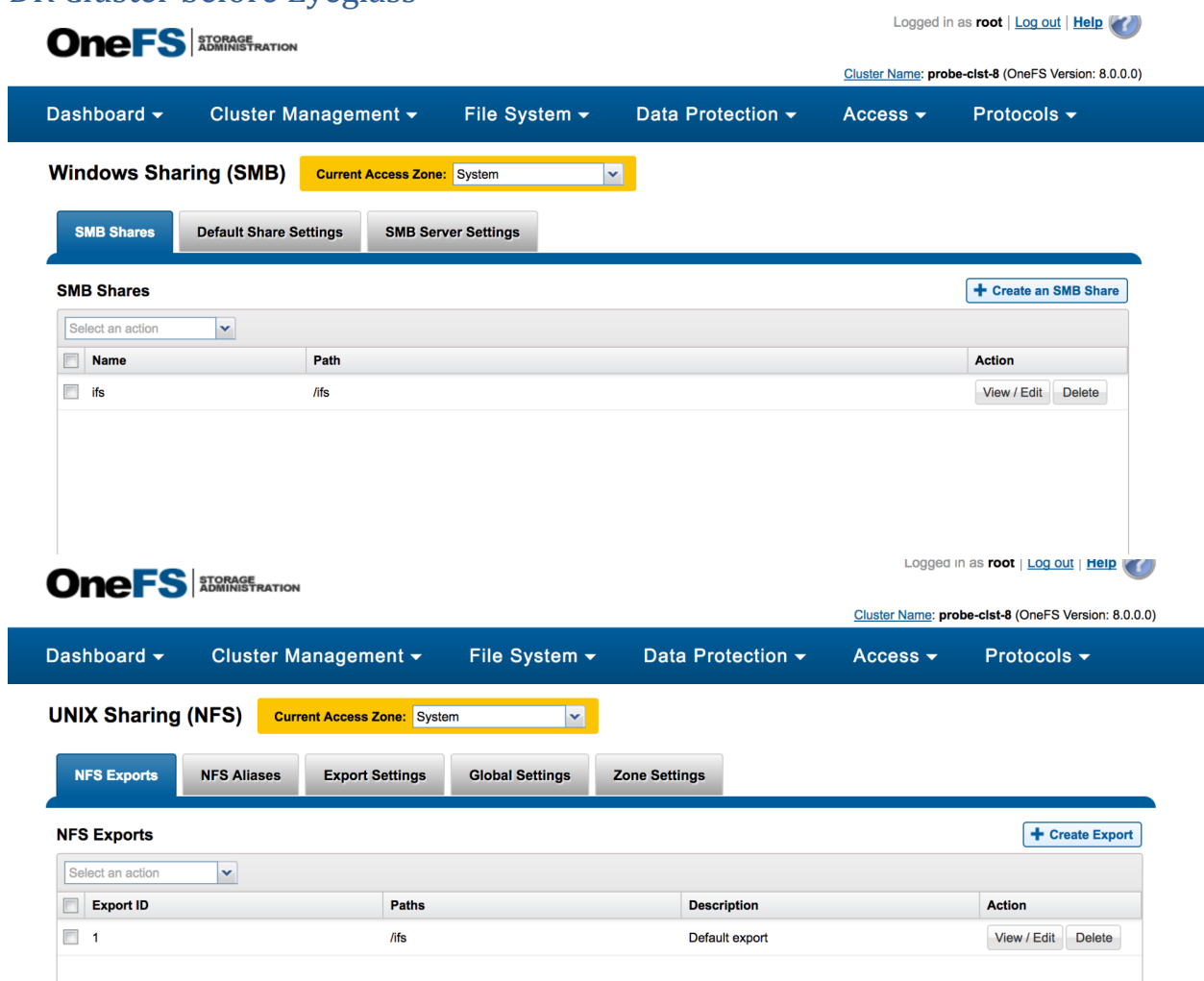

#### Eyeglass Job to Protect VIPR config

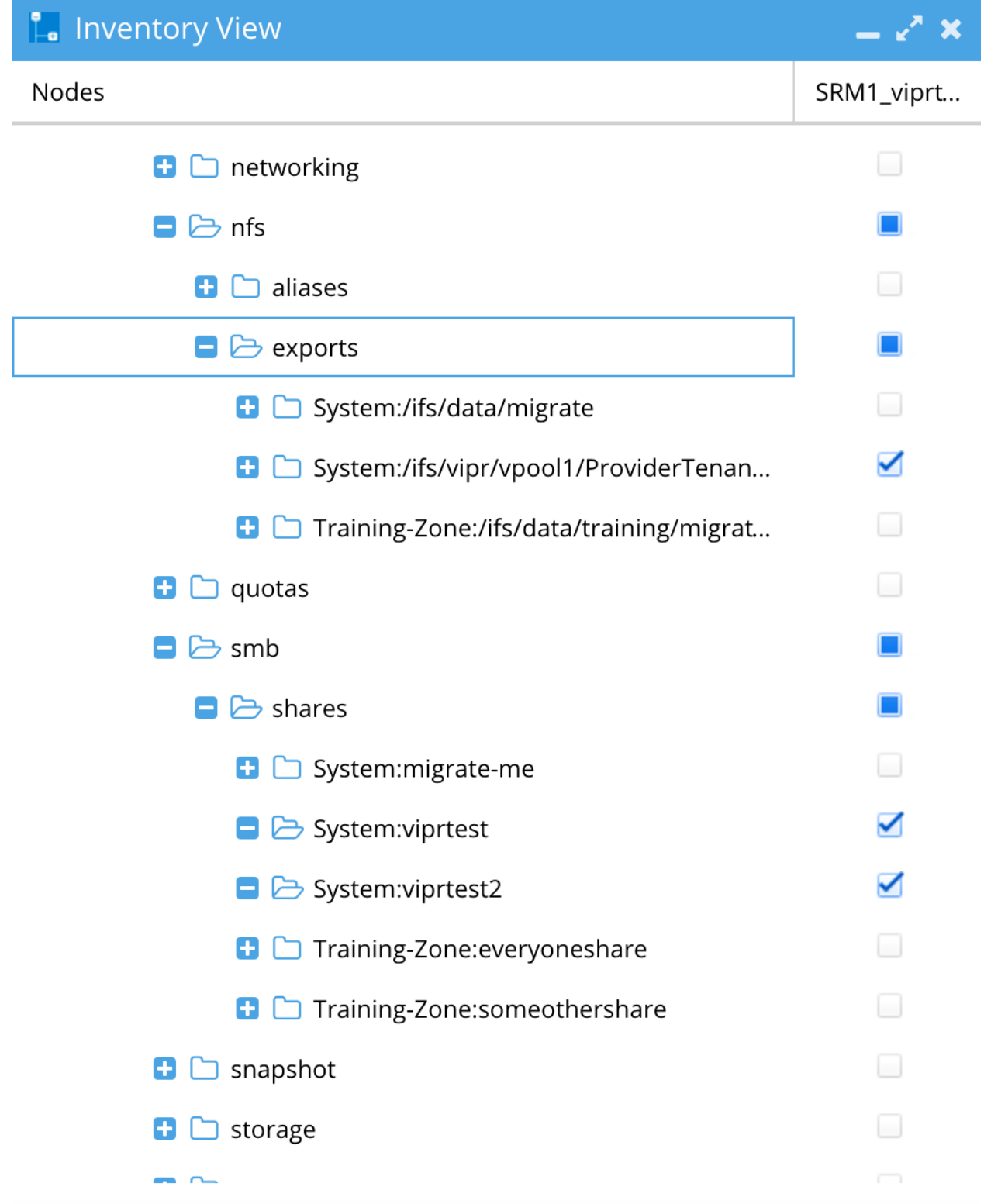

Eyeglass Job Protecting VIPR Config between Onefs 7 and 8 Prod and DR clusters

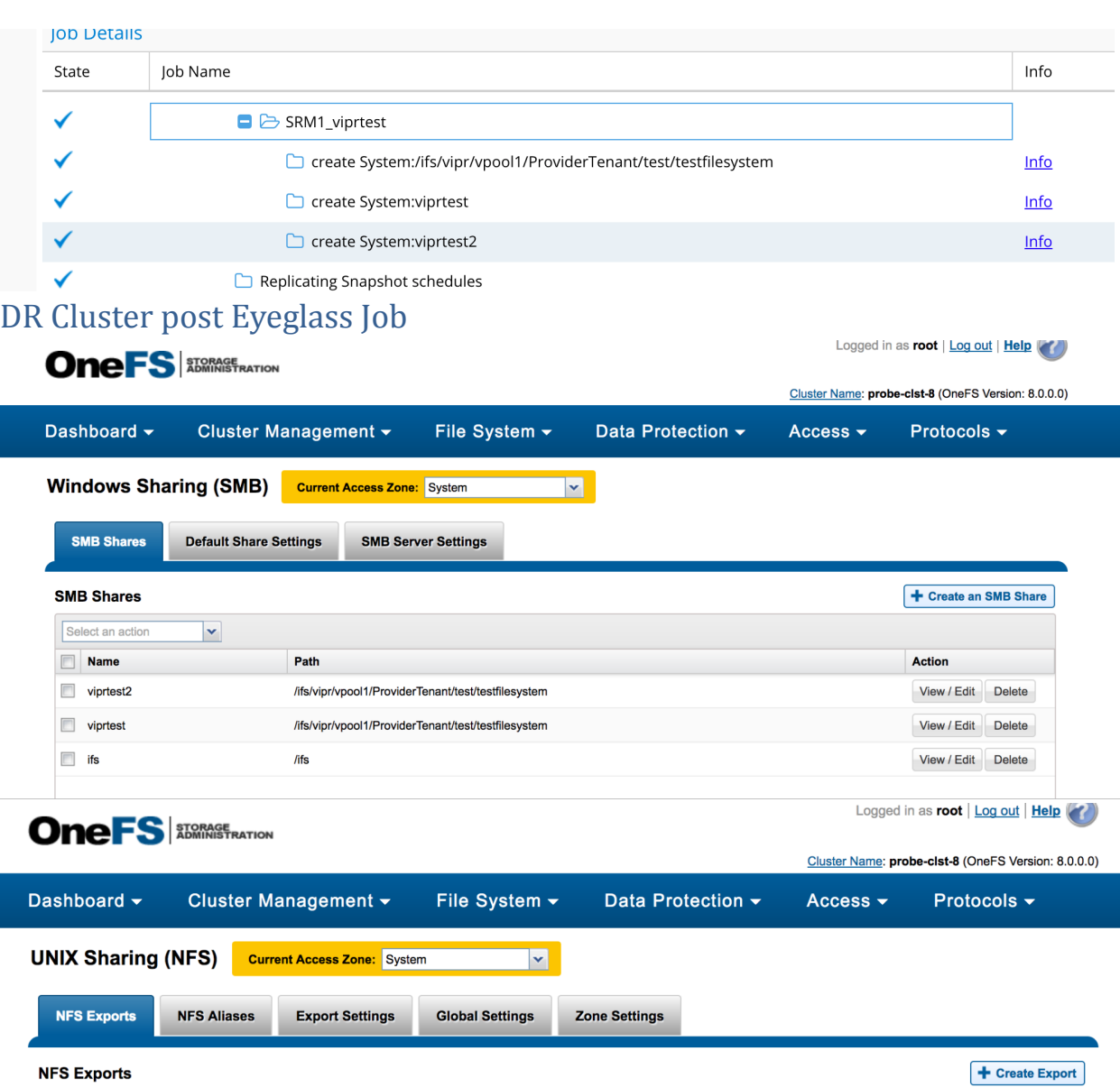

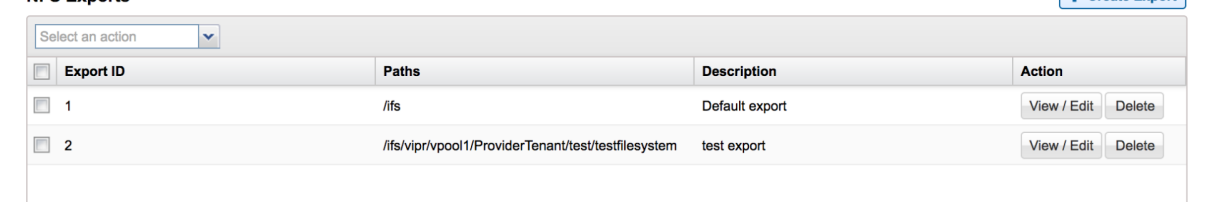

Ready for failover!! Copyright Superna LLC

### <span id="page-10-0"></span>**1.5. Unified Backup and Recovery and Data Availability Solution**

[Home](https://manuals.supernaeyeglass.com) Top

## Unified Backup, Recovery and Data Availability Solution

- · [Technical](#page-10-1) [Note](#page-10-1)
- · [Abstract:](#page-11-0)
- · [Overview](#page-11-1)
- · [The](#page-13-0) [Solution](#page-13-0) [Overview](#page-13-0)
- · [Backup](#page-13-1) [and](#page-13-1) [Recovery](#page-13-1) [Architecture](#page-13-1)
- · [Unified](#page-13-2) [DR](#page-13-2) [and](#page-13-2) [Operations](#page-13-2) [Status](#page-13-2)
- · [The](#page-14-0) [Solution](#page-14-0) [Components](#page-14-0)
- · [The](#page-14-1) [Solution](#page-14-1) [Requirements](#page-14-1)
- · [Data](#page-15-0) [Flow](#page-15-0)
- · [Business](#page-15-0) [Case](#page-15-0)

#### <span id="page-10-1"></span>Technical Note

#### **Abstract:**

This technical note provides a backup and data recovery solution combining Superna Eyeglass with Dell EMC PowerScale

#### **Overview**

<span id="page-11-0"></span>Scale out NAS centralizes storage but stresses legacy backup software solutions with the sheer volume of data and fixed backup window. Backup software typical uses disk as a target for the backup, or VTL or real tape. The data is then moved off site by backup media servers that are moving whole files between sites for off site protection. These files cannot not be directly accessed by clients over NFS or CIFS and must be restored first. This process is slow for backups and restores.

#### <span id="page-11-1"></span>The Solution Overview

EMC PowerScale offers many tools for protecting data and when combined with Eyeglass can offer a backup software replacement that is lower cost, faster for backups with block level replication and restores by giving direct access to files over NFS and CIFS. Eyeglass can replace the metadata Config sync , monitoring and reporting required by backup administrators.

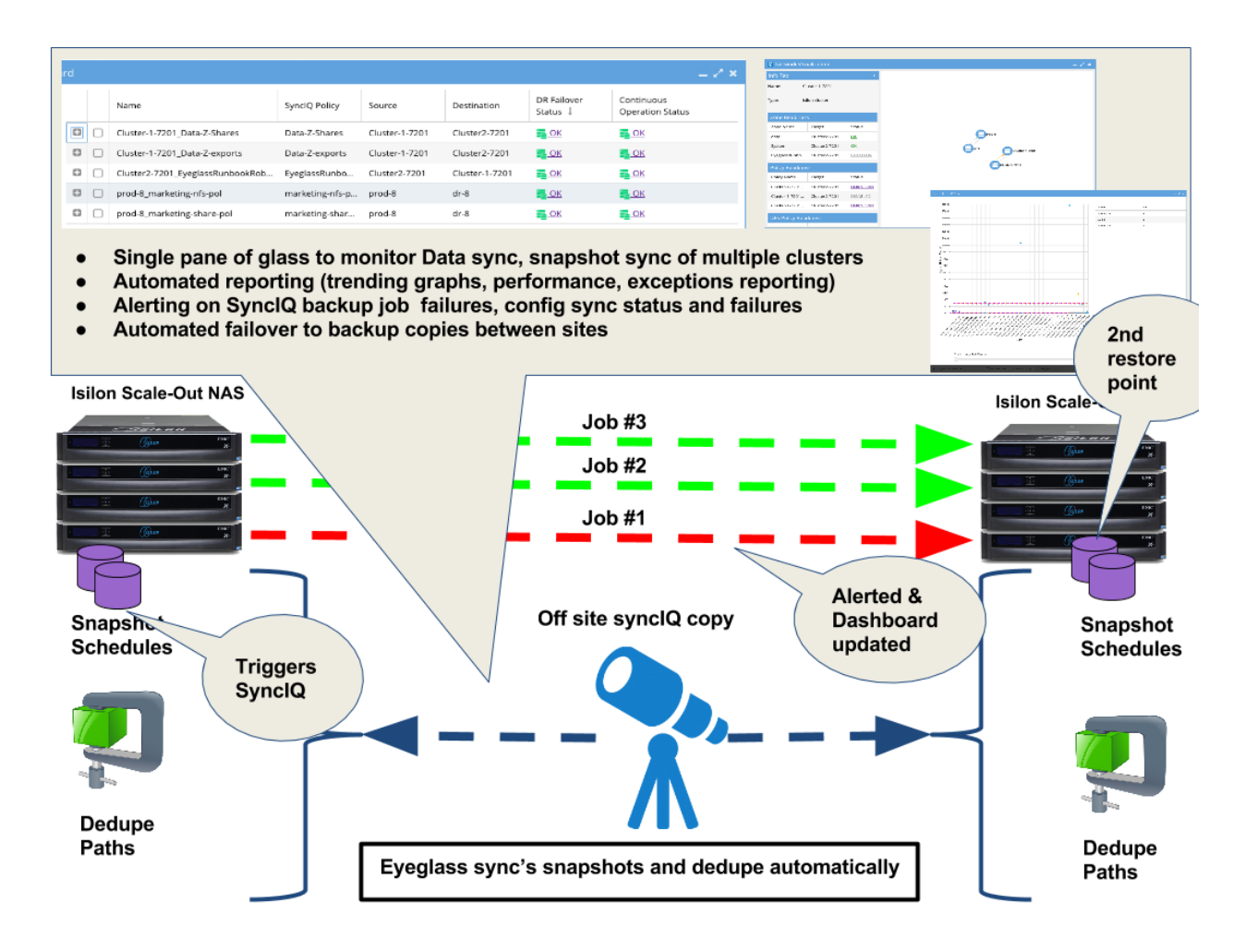

#### Backup and Recovery Architecture

### Unified DR and Operations Status

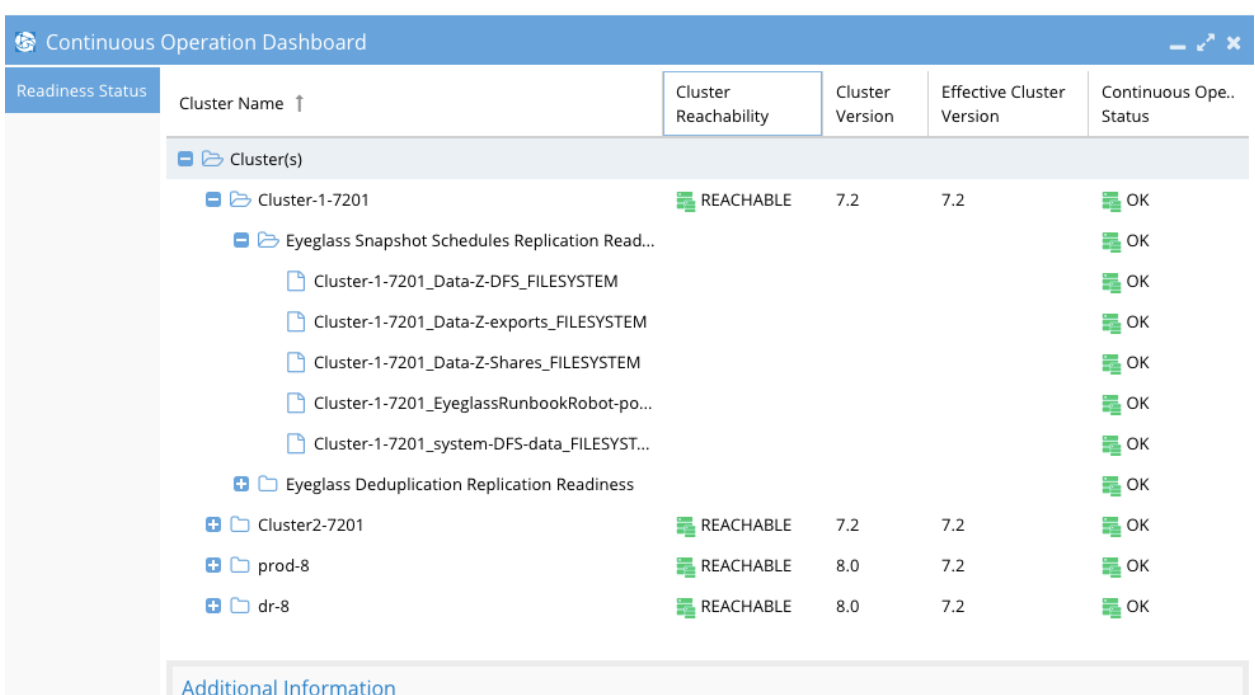

Click on a row to view additional information.

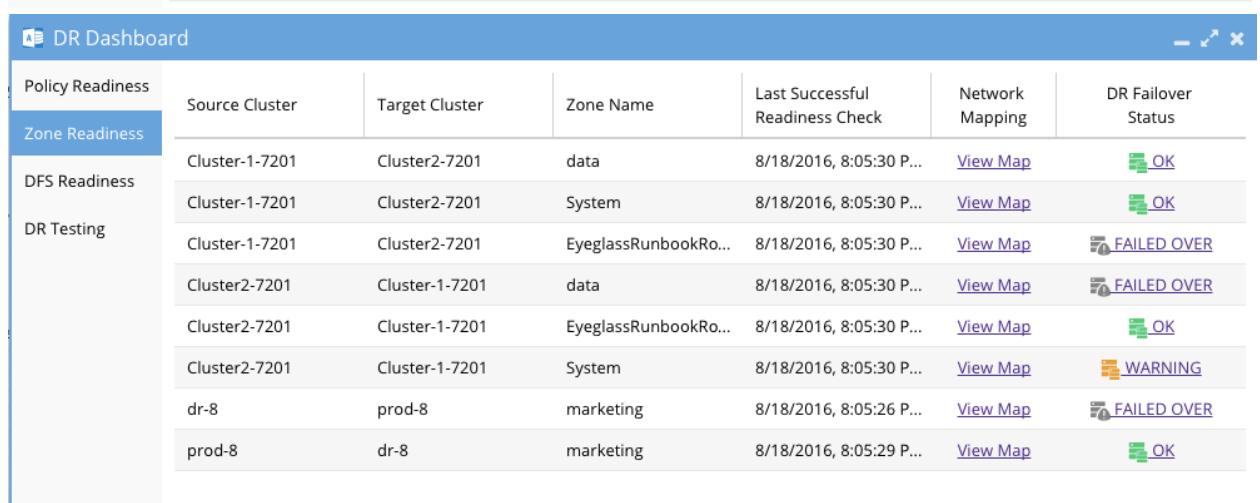

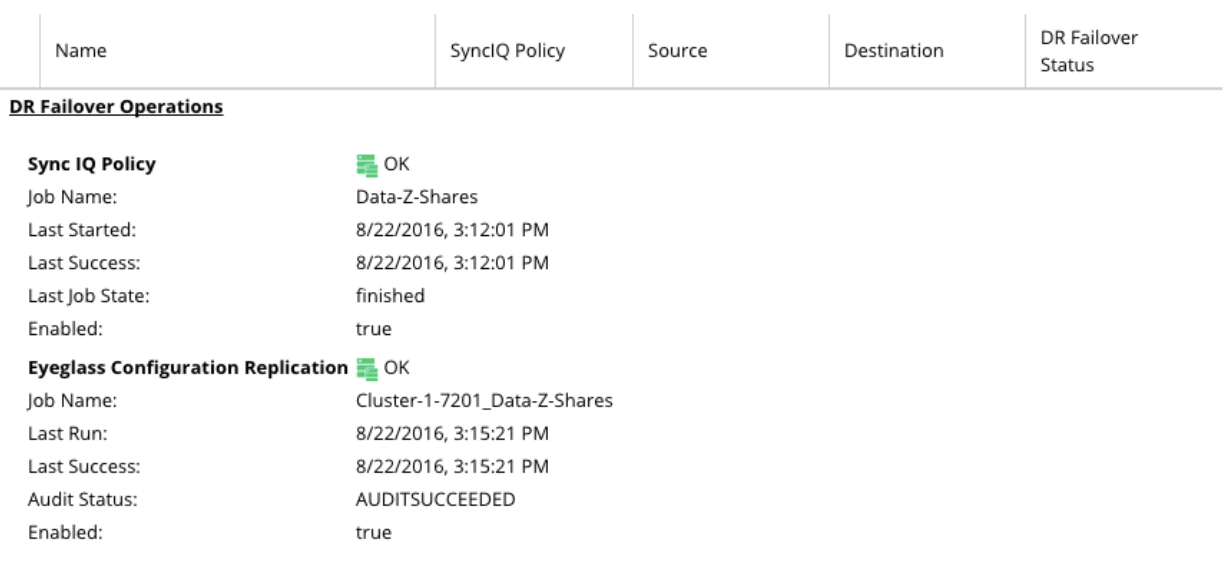

#### The Solution Components

- <span id="page-13-0"></span>1. Replicating PowerScale's with SyncIQ
- 2. SnapshotIQ licenses
- 3. (Optional dedupe licences)
- 4. Eyeglass DR Edition

#### The Solution Requirements

Outlined below are the requirements of a data protection solution with PowerScale and Eyeglass.

- 1. Make multiple copies of data quickly locally and off site
- 2. Space efficient copies
- 3. RBAC roles with Eyeglass to restrict functions and allow monitoring (Eyeglass)
- 4. Corporate web dashboard widget for quick global view of SyncIQ and snapshot sync across all clusters globally (Eyeglass)
- 5. Monitoring of job failures to make snapshots (Eyeglass)
- <span id="page-13-1"></span>6. Monitoring of SyncIQ job failures to move data off site (Eyeglass)
- 7. Monitoring throughput of off site SyncIQ performance (Eyeglass)
- 8. Trending of throughout, replication duration , GB transferred (Eyeglass)
- <span id="page-13-2"></span>9. Logging of errors that affect the data protection (snapshots and SyncIQ) (Eyeglass)
- 10. Easy of use and single pane of glass to monitor and capture alarms on source cluster , target cluster (Eyeglass)
- <span id="page-14-0"></span>11. Cluster wide reporting, per SyncIQ policy reporting (Eyeglass)
- 12. Single device to configure policies
- 13. Automatic sync of snapshot schedules between clusters (Eyeglass)
- 14. Multiple cluster support for global monitoring of geographically managed cluster pairs (Eyeglass)

<span id="page-14-1"></span>The solution uses snapshots on the source cluster, a very common tool as the primary recovery of file data. Snapshots are fast to create, easy to schedule and space efficient.

OneFs 8 adds a new feature to SyncIQ policies that allows a SyncIQ policy to be triggered by a snapshot creation. This allows the administrator to manage data protection using the primary tool of scheduled snapshots and replication of data offsite is automatic. Eyeglass syncs the snapshot schedule and Dedupe settings so that the same recovery points exist at the report data center. Built in failover features with Eyeglass allows recovery options at the remote site to automate presentation of recovery data over CIFS or NFS.

#### Data Flow

Snapshot created  $\rightarrow$  triggers SyncIQ policy to run  $\rightarrow$  Eyeglass syncs snapshot policy to target cluster  $\rightarrow$  target cluster creates remote off site snapshot that matches the same schedule as the source cluster policy

- 1. All snapshot management is done on the source Cluster (Eyeglass sync to the target)
- 2. All share, export and quota management is done on the source (Eyeglass sync to the target)
- 3. All clusters are monitored and failures alarmed by Eyeglass centrally
- 4. All reporting is done centrally with Eyeglass with automatic daily reports
- 1. Stats report, raw data CSV, and PNG graphs of 30 trending emailed daily
- 5. Cluster Alarm and SyncIQ monitoring emailed, or slack channel or syllogism forwarded

#### Business Case

Reduce spend on backup software and leverage primary storage features and DR investments with SyncIQ and Superna Eyeglass to unify the data availability and backup recovery functions into a single solution.

<span id="page-15-0"></span>Simplify data recovery with multiple online accessible copies locally and remotely secured by PowerScale share and export security.

### <span id="page-16-0"></span>**1.6. HDFS Failover guide With Cloudera**

[Home](https://manuals.supernaeyeglass.com) Top

# Kerberized HDFS and NFS Failover with Superna Eyeglass

- · [Overview](#page-16-1)
- · [Kerberized](#page-17-0) [HDFS](#page-17-0)
- · [Test](#page-17-1) [setup:](#page-17-1)
- · [Required](#page-18-0) [SPN](#page-18-0) [for](#page-18-0) [Cloudera](#page-18-0) [CDH](#page-18-0) [Kerberized](#page-18-0) [HDFS](#page-18-0)
- · [Access](#page-18-1) [Zone](#page-18-1) [Failover:](#page-18-1)
- · [Kerberized](#page-19-0) [NFS](#page-19-0)
- · [Test](#page-19-1) [Setup:](#page-19-1)
- · [Required](#page-19-2) [SPN](#page-19-2) [for](#page-19-2) [Kerberized](#page-19-2) [NFS](#page-19-2)
- · [Access](#page-19-2) [Zone](#page-19-2) [Failover:](#page-19-2)

### <span id="page-16-1"></span>Overview

It is possible to failover HDFS with Superna Eyeglass. The test setup and post failover instructions are outlined below for HDFS and NFS typical configurations. NOTE: in a release coming soon, the ability to manage NFS and HDFS SPN's will be supported to fully automate all steps of failover. See the feature page

here<https://www.supernaeyeglass.com/feature-descriptions> This

solution will simplify and automate key steps required for HDFS failover and ensures Big Data solutions can failover seamlessly.

### Kerberized HDFS

#### Test setup:

Cloudera CDH VM:

· Guest OS: Ubuntu Server version Ubuntu 16.04.2 LTS

Cloudera CDH

<span id="page-17-0"></span>· Version 5.16.1 (Cloudera Express)

PowerScale Cluster

· OneFS 8.0.0.7

Active Directory

· Windows Server 2012 R2

#### Required SPN for Cloudera CDH Kerberized HDFS

<span id="page-17-1"></span>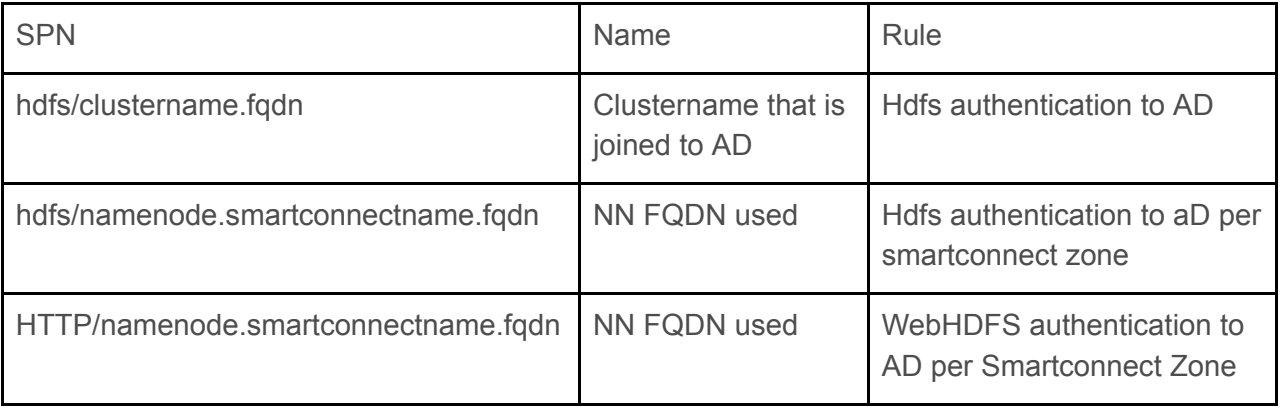

#### Access Zone Failover:

<span id="page-18-0"></span>Follow Eyeglass Access Zone Failover configuration as per normal

· Create required SPN as per the above table on Production Cluster. Example: isi auth ads spn create ad1.test HTTP/rnsm04-c07-z01.ad1.test isi auth ads spn create ad1.test hdfs/rnsm04-c07-z01.ad1.test isi auth ads spn create ad1.test hdfs/rnsm04-c07.ad1.test

#### After Access Zone Failover

- · Delete the following SPNs on Production cluster isi auth ads spn delete ad1.test HTTP/rnsm04-c07-z01.ad1.test isi auth ads spn delete ad1.test hdfs/rnsm04-c07-z01.ad1.test isi auth ads spn delete ad1.test hdfs/rnsm04-c07.ad1.test
- <span id="page-18-1"></span>· Create the following SPNs on DR Cluster isi auth ads spn create ad1.test HTTP/rnsm04-c07-z01.ad1.test isi auth ads spn create ad1.test hdfs/rnsm04-c07-z01.ad1.test isi auth ads spn create ad1.test hdfs/rnsm04-c07.ad1.test
- · Verify that HDFS is able to access data successfully (test with Cloudera CDH, do not need to reboot cloudera cdh machine after failover, able to access data successfully)

#### Kerberized NFS

#### Test Setup:

NFS Client - Linux

· Centos 7.6

PowerScale Cluster

· OneFS 8.0.0.7

Active Directory

• Windows Server 2012 R2

#### Required SPN for Kerberized NFS

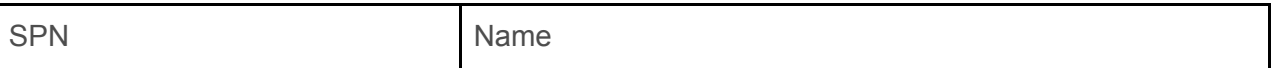

#### Access Zone Failover:

- · Follow Eyeglass Access Zone Failover configuration as per normal
- · Create required SPN as per the above table on Production Cluster. Example: isi auth ads spn create ad1.test nfs/rnsm04-c07-z01.ad1.test

#### After Access Zone Failover

- · Delete the following SPNs on Production cluster isi auth ads spn delete ad1.test nfs/rnsm04-c07-z01.ad1.test
- · Create the following SPNs on DR Cluster isi auth ads spn create ad1.test nfs/rnsm04-c07-z01.ad1.test
- <span id="page-19-2"></span><span id="page-19-1"></span><span id="page-19-0"></span>· Need to reboot NFS client machine, before able to access data from DR successfully (Due to cached kerberized ticket)